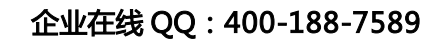

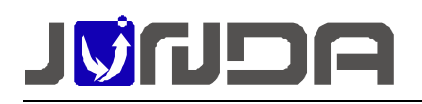

# UPS-IPGuard RS485 转 MODBUS 说明

�产品外观:

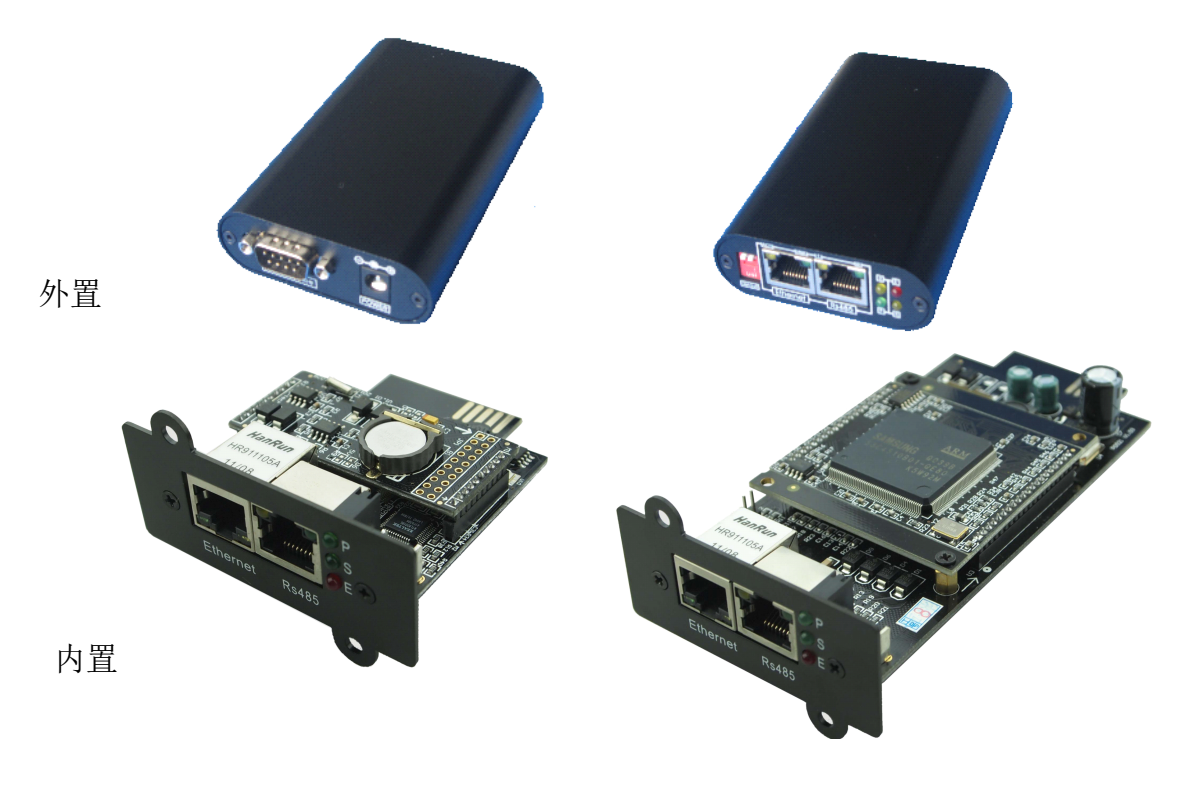

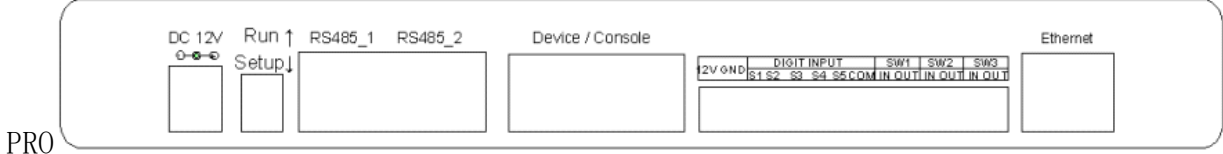

� RS232/Device 接口引脚定义:

可外接 UPS 设备,DB9 引脚定义保持和电脑一致。 引脚定义: 2---接收 3---发送 5---地线

�RS485 (PRO 为 RS485-1) 接口引脚定义:

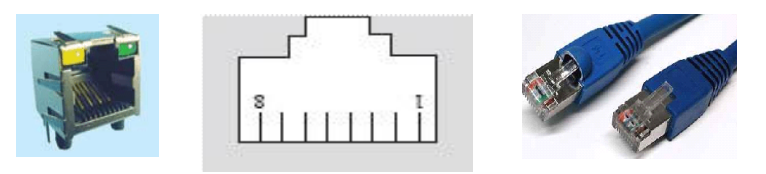

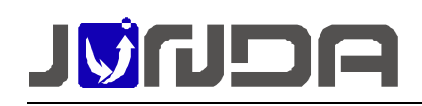

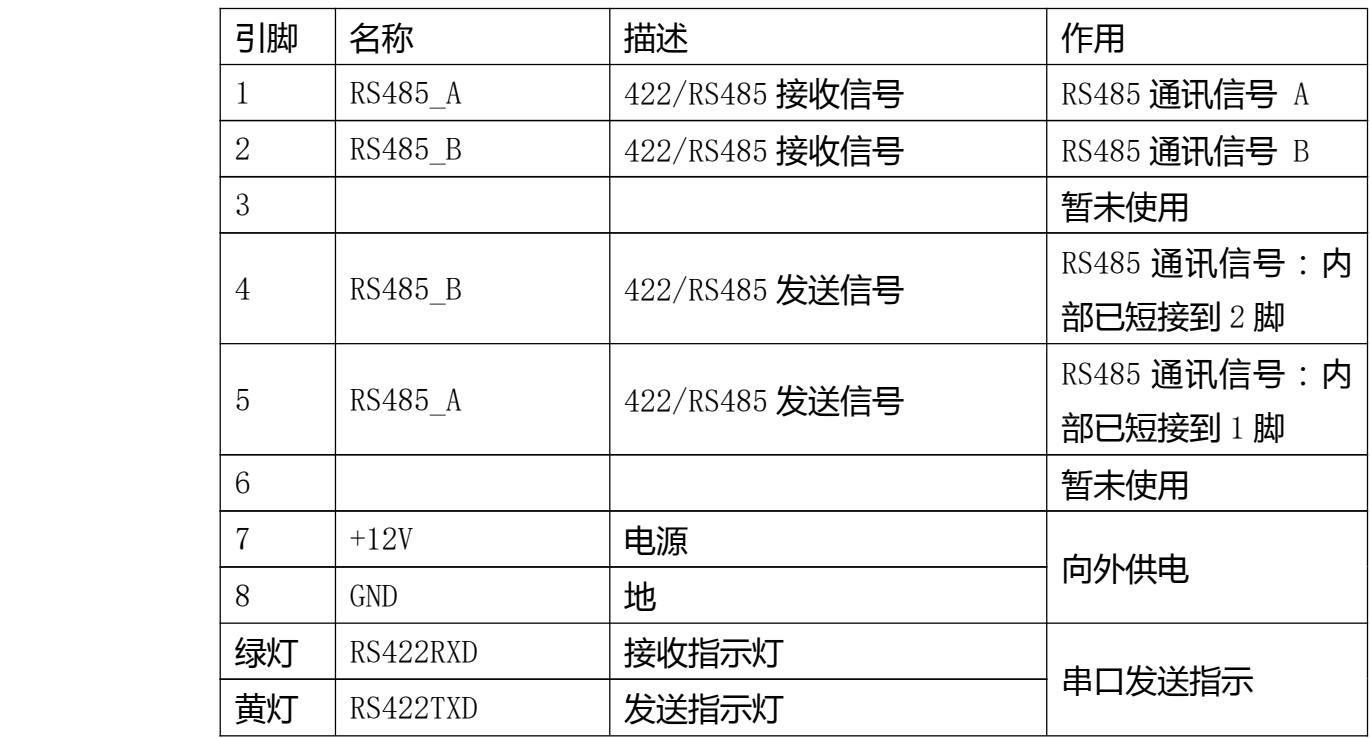

#### ● RS485 接线说明:

半双工: 用网线(只一端有水晶头,以 568B 为例)水晶头端接 UPS-IPGuard 的 RS485 接口; 另一端橙白线(RX+)或蓝白线(TX+)作为 485+接 A,

橙色线(RX-)或蓝色线(TX-)作为 485-接 B。

棕色线(RX-)作为地线接 GND

附:普通网线接线不同标准的颜色顺序

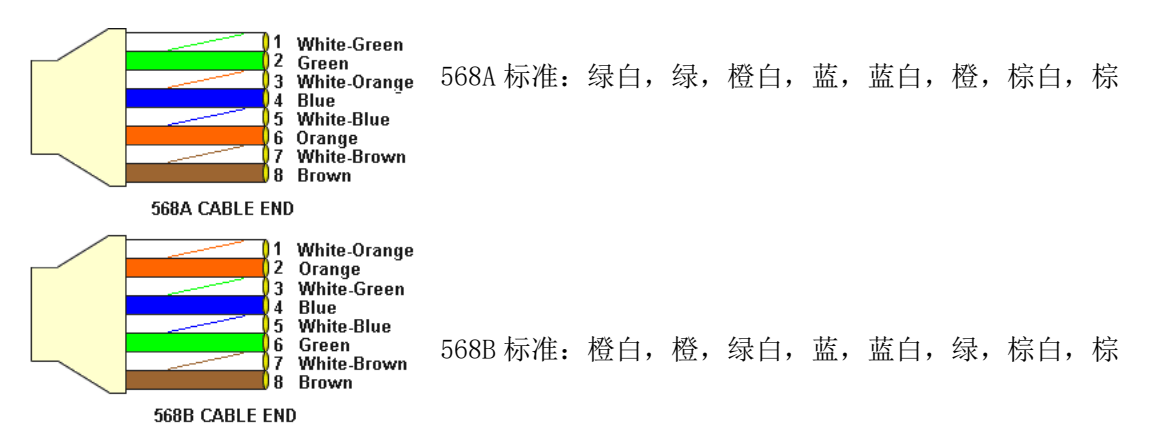

#### **�**MODBUS 地址设置:

默认 Modbus 地址为 1, 波特率为 9600, 如需修改地址: 通过 Ethernet 网络口, 登录进

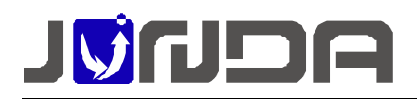

入网页(设备默认 IP 地址: 192.168.0.100)→点击参数设置→点击**设备总线设置**→进入 RS485 总线设置界面设置 MODBUS 地址及波特率

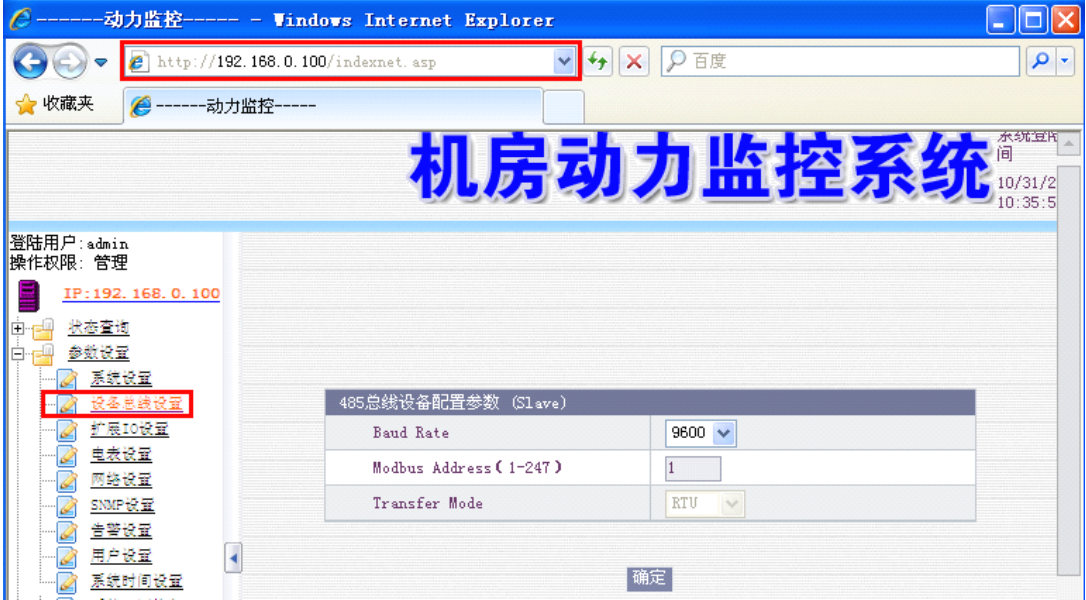

## � UPS-IPGuard 所采集的信号量在 MODBUS 中的表示:

采用 MODBUS 做为接口协议,产品支持 MODBUS RTU 标准, 半双工, 同时支持通过网络使 用 modbusTCP 读取(需要授权开通), 寄存器定义如下:

波特率(默认): 9600

数据位: 8

停止位:1

校验位:无

#### 模拟量:

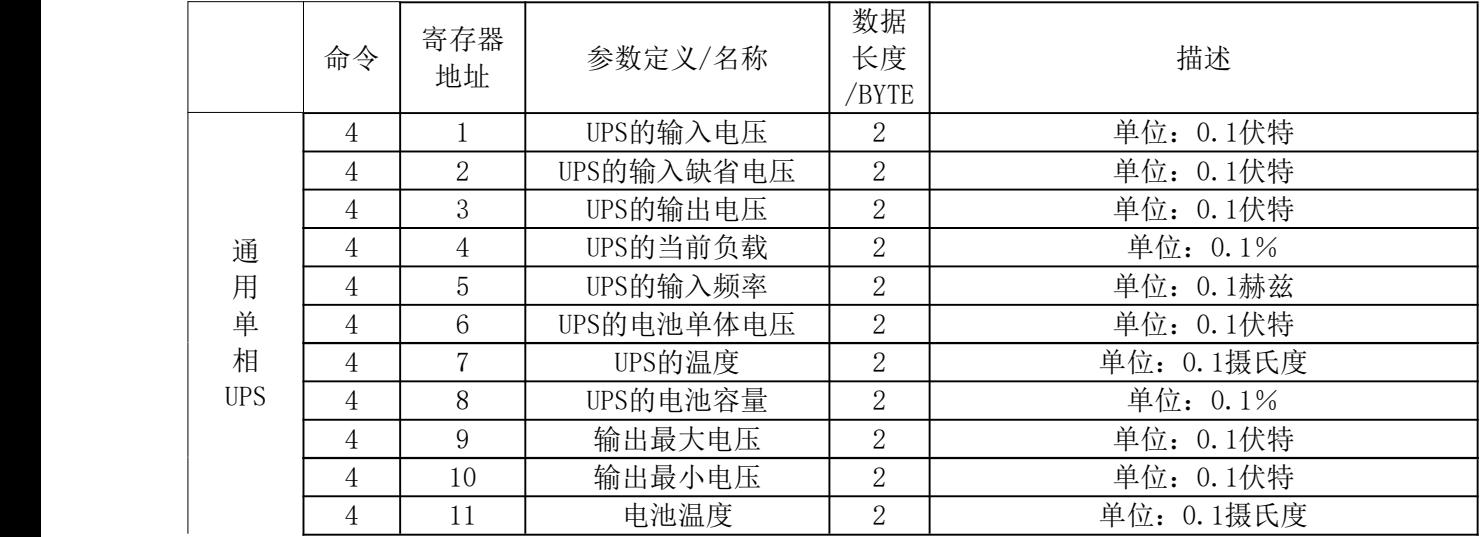

技术支持:电话:020-32052760 邮箱:Support@junda-tech.com <sup>第</sup> <sup>3</sup><sup>页</sup>

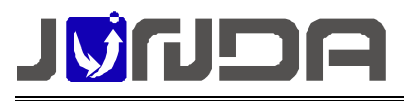

#### 企业在线 QQ:400-188-7589

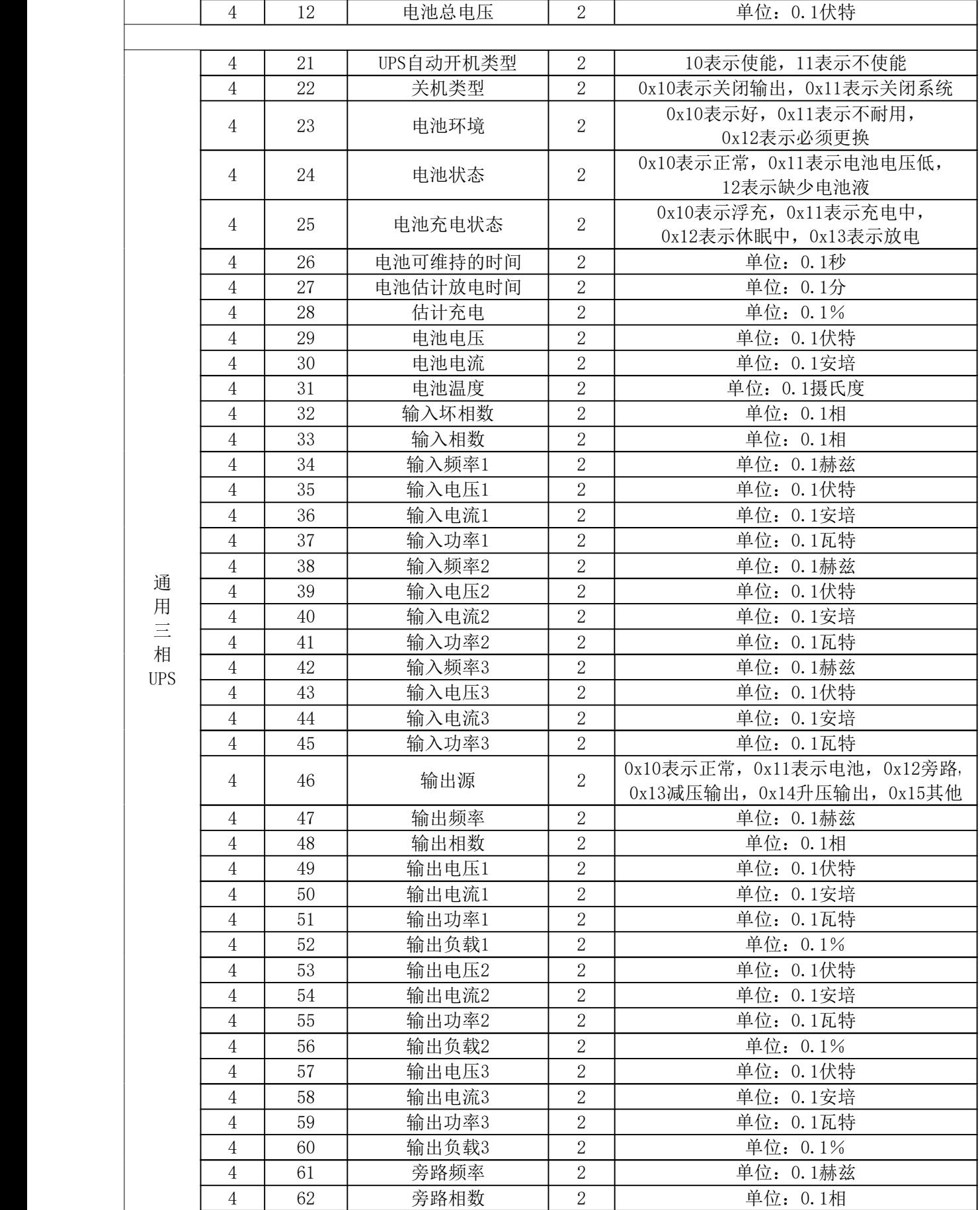

技术支持:电话:020-32052760 邮箱:Support@junda-tech.com <sup>第</sup> <sup>4</sup><sup>页</sup>

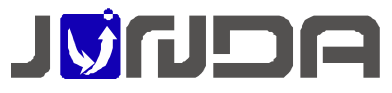

#### 企业在线 QQ:400-188-7589

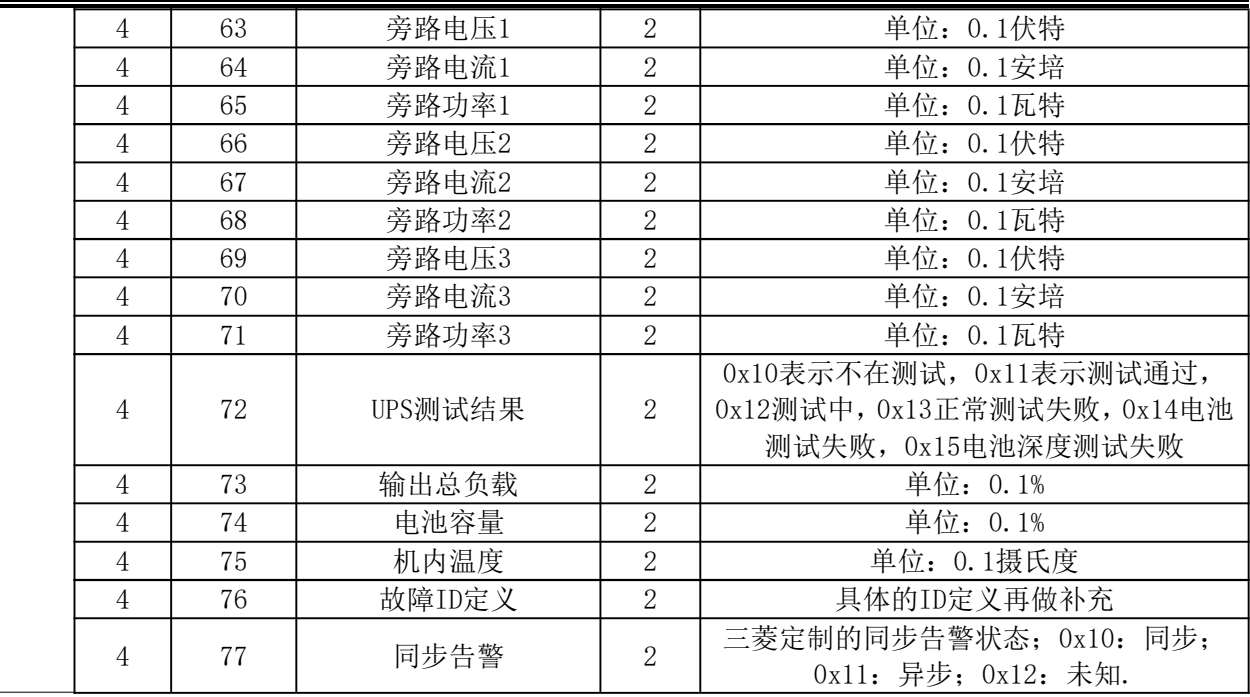

#### 告警状态:

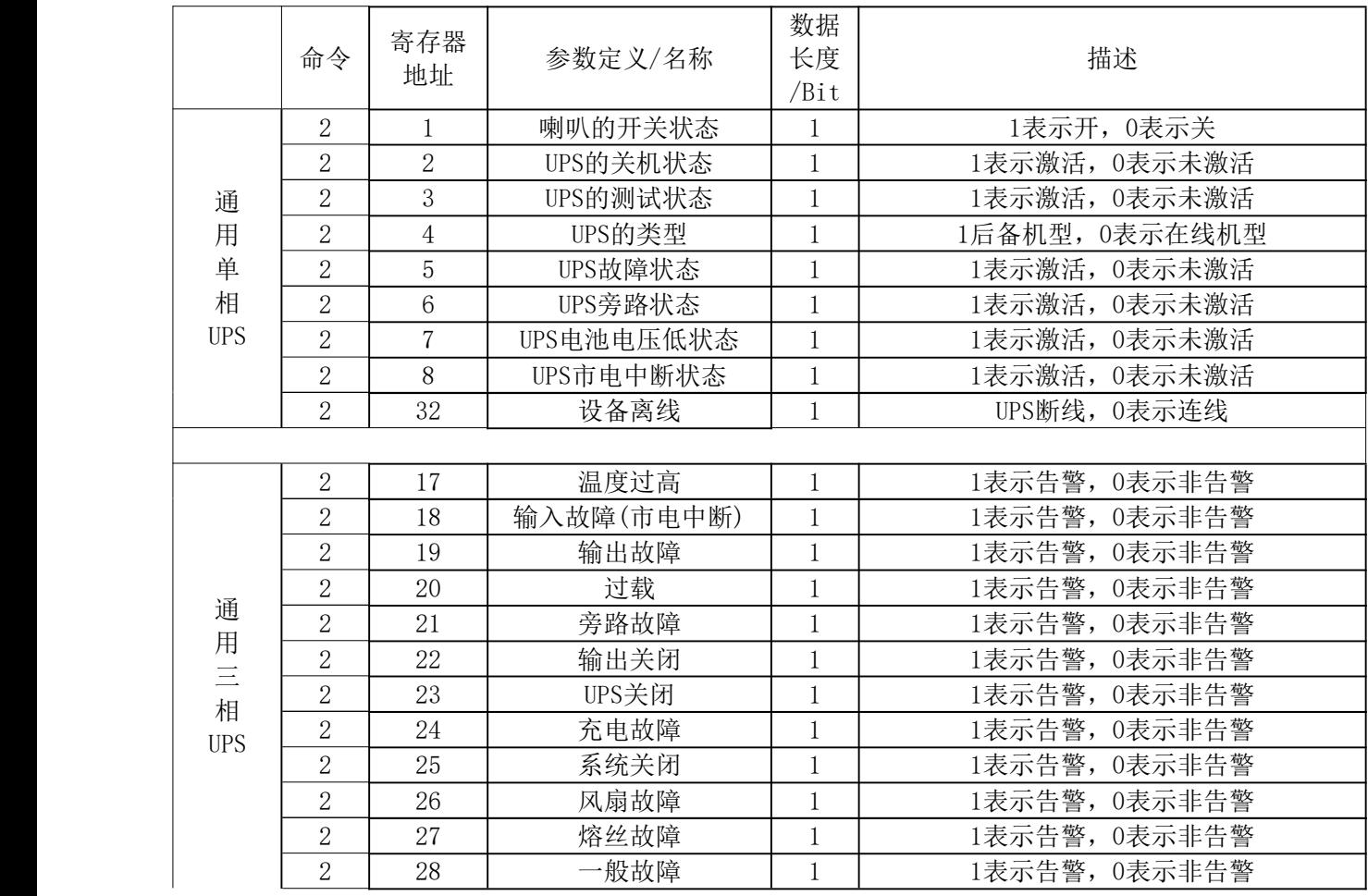

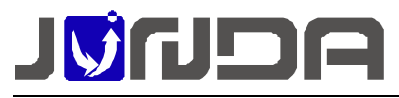

#### 企业在线 QQ:400-188-7589

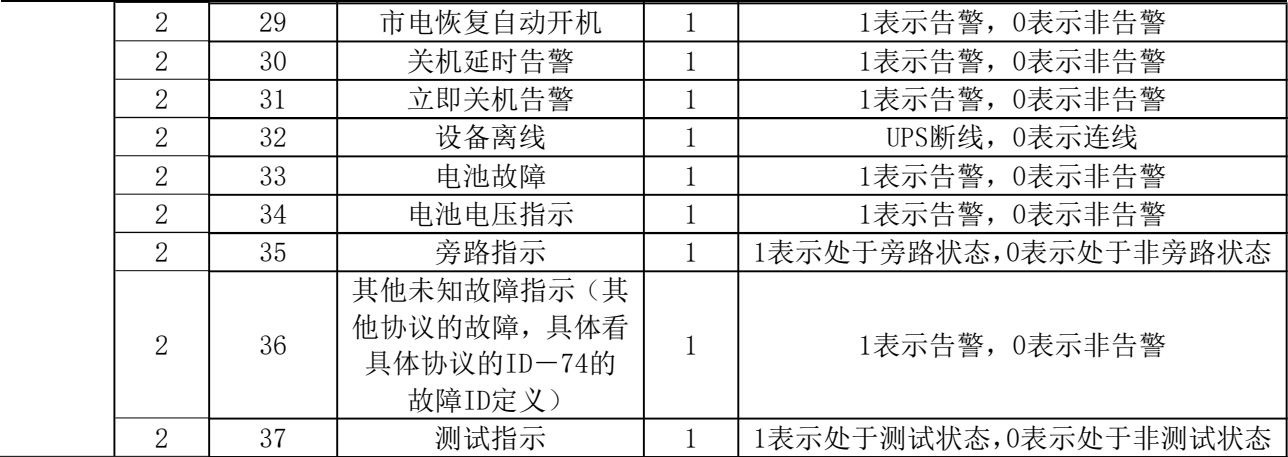

# **附录:使用 modscan32 modscan32modscan32 软件来测试 modbus 数据读取**

modscan32.rar 是通用的 modbus 读数软件,按下面步骤设置进行 modbus 通讯测试

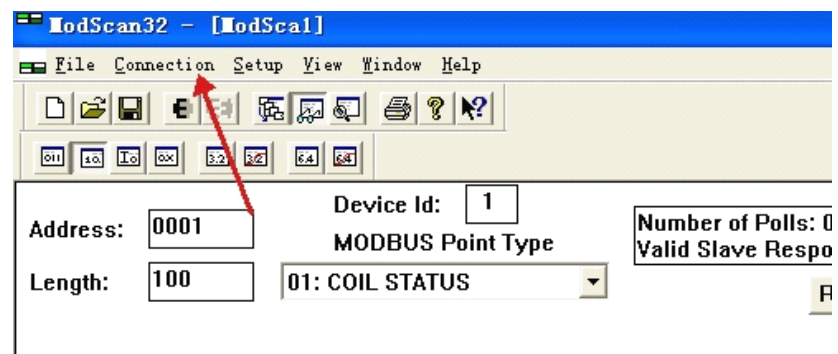

### 第一步点击 connecttion

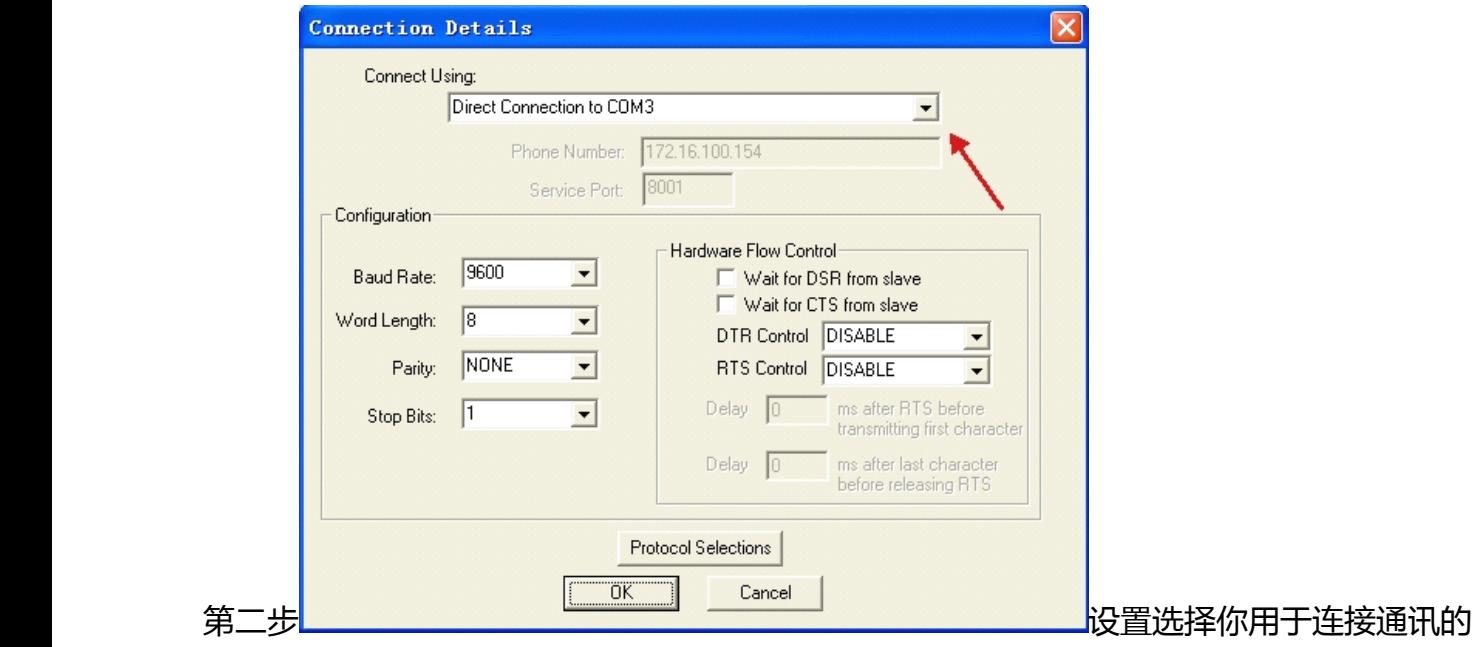

串口,其他按照图中设置,然后点击 Protocol Selections,在弹出窗口里 transmission mode 中

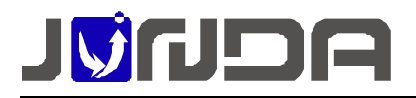

#### 的 STANDARD 选择 RTU,如下图

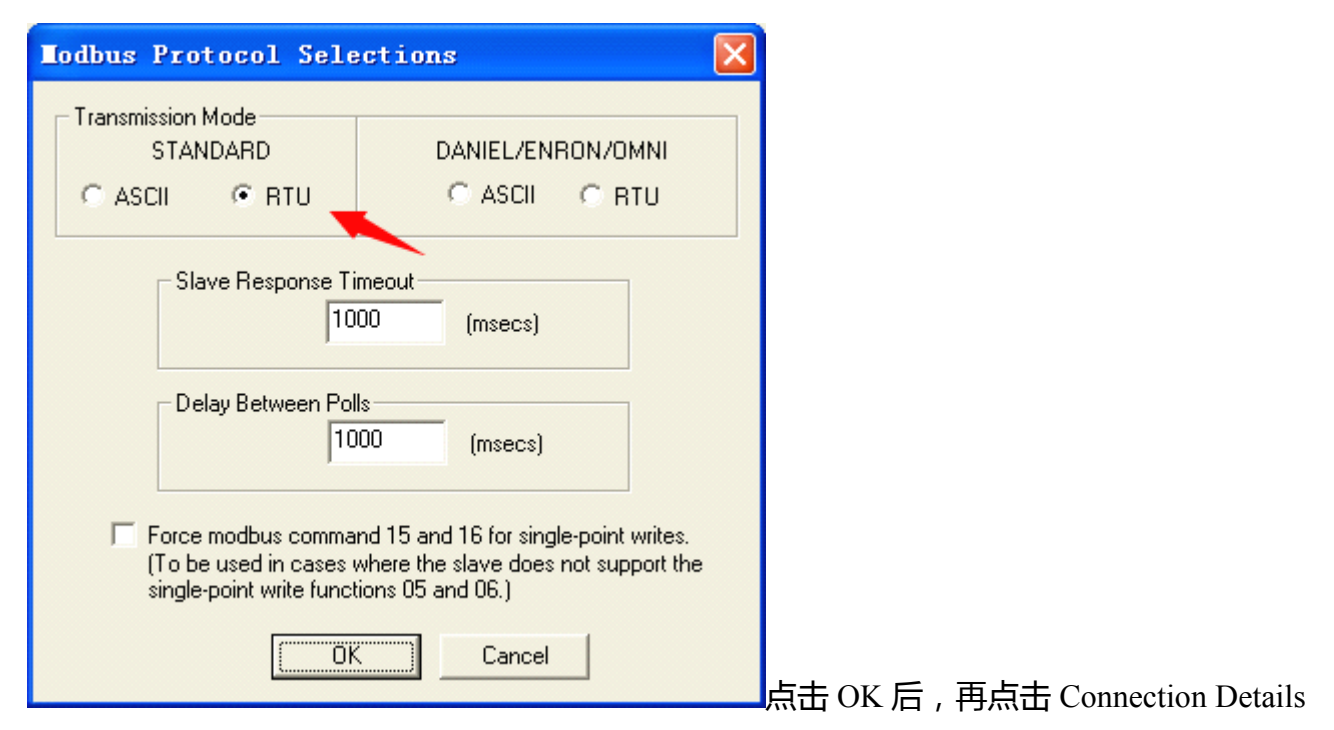

#### 窗口的 OK, 完成连接

#### 第三步界面设置说明

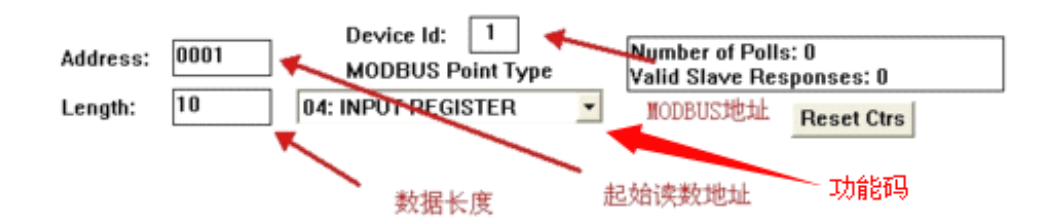

设置 Length 长度为 40, 设置完成后, 如果数据通讯正常, 即可在下方数据栏看到 modbus 数

据